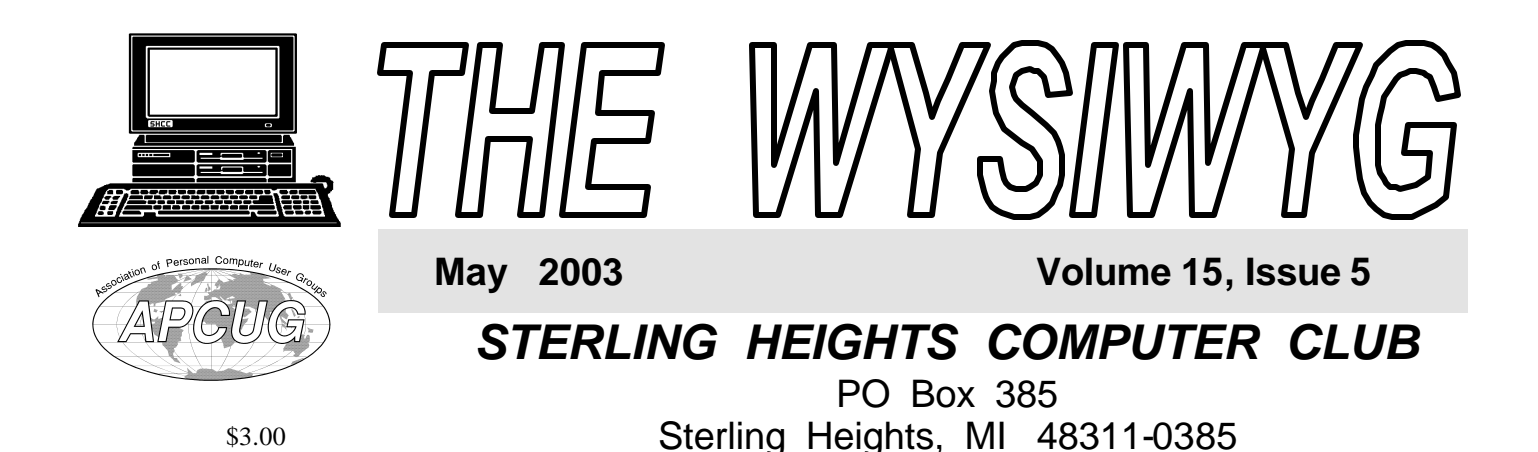

**TUESDAY May 6 Main Meeting 7:30 PM** 

**"PowerQuest's Partition Magic and Drive Image" by Member Rick Schummer**

**If your e-mail or mail address changes, please e-mail: secretary@ SterlingHeightsComputerClub.org**

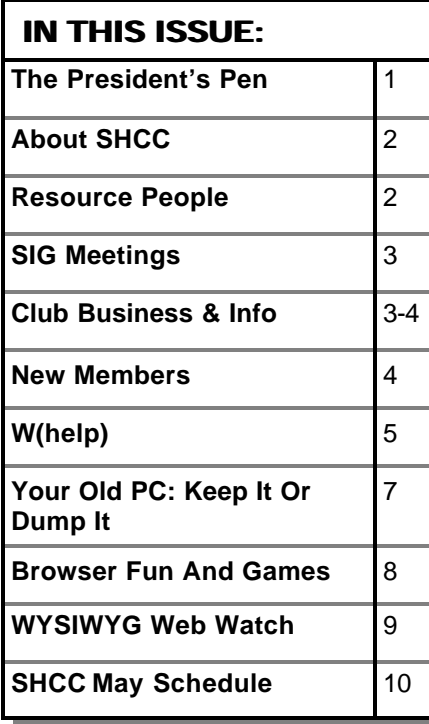

**A person to fill the position of Program Coordinator is being sought. If interested in this very important function, contact Don VanSyckel.**

### **The President's Pen**   *by Don VanSyckel*

**W**ell, it looks like winter is<br>finally behind us and<br>pen. I know spring is actually half over ell, it looks like winter is finally behind us and spring is really going to hapaccording to the calendar but it never seems like spring until it warms up and we start having those spring showers. Speaking of spring showers and those power outages, how about a little insurance. We all buy auto insurance, home insurance, life insurance, and health insurance among others. I suggest you consider computer insurance in the form of an Uninterruptible Power Supply (UPS). These devices were quite expense in times past but integrated circuits (chips) and wide usage (higher production rates) have caused the price to drop to a very reasonable level. What a UPS does, in short, is protect your computer from power outages and surges and protects your data from being corrupted by having your computer powered off in the middle of writing to the hard disk. The UPS plugs into the wall (your house power) and then whatever is currently plugged into the wall, plugs into the UPS. The UPS has a battery and circuitry in it.

A UPS passes the wall power through to its socket and monitors it. If the input wall power stops for longer than a specified time, usually a couple of

power cycles, the UPS disconnects its socket from the input wall power and turns on an internal inverter. This inverter uses the internal battery power to generate 60 hertz power which looks something like the wall power. All this is done in another couple of power  $\alpha$ cles. The entire interruption is short enough that the power supplies in your computer and other equipment don't fade enough to affect the equipment's performance. When the wall power is restored the UPS circuitry monitors it for a few cycles to make sure its stable and actually back. At this point the internal inverter is turned off and the input wall power is connected to the UPS socket . The last part of the UPS is a battery charger which will charge the battery back to full charge. Most UPSs also include surge suppression circuitry.

For most people, I would put the computer and monitor on the UPS output and leave the printer connected directly to the wall power. With this type set up a 350 VA UPS should be *(Continued on page 4)*

#### **THE WYSIWYG May 2003**

**Guests and visitors are welcome. People can attend any SHCC meetings during two consecutive months before deciding to become a member or not. Meetings include the main meeting and SIGs. July and August don't count since there is no main meeting. Membership includes admission to all SHCC functions and the newsletter. Membership is open to anyone. It is not limited to the residents of Sterling Heights.**

### **DUES: \$25/YEAR**

### **Resource People:**

-

E-Mail Clients Excel Family Tree FoxPro Internet Explorer MS Publisher Netscape Professional Write Spreadsheets Word

Mike Greenen Rick Schummer Rick Schummer - Rick Kucejko Don VanSyckel Mike Greenen Rick Schummer Rick Schummer

### **SHCC Coordinators:**

Associate Editor Net/Comm. SIG Door prize Greeting table Local Web Sites Newsletter publisher Rick Kucejko Novice SIG PC SIG Publicity Resource People Vendor Press Rel. Web Page

Rick Schummer Betty MacKenzie Margarete Nada Lindell Beck Jim Golec Don VanSyckel Jack Vander-Schrier Patrick Little Mike Greenen Jim Waldrop France Price Rick Kucejko<br>
al Write Mike Greenen<br>
Editor Rick Schummer<br>
Rick Schummer<br> **CC Coordinators:**<br>
Editor Rick Schummer<br>
L'SIG Betty MacKenzie<br>
Margarete Nada<br>
Lindell Beck<br>
Sites Jim Golec<br>
Sites Jim Golec<br>
Sites

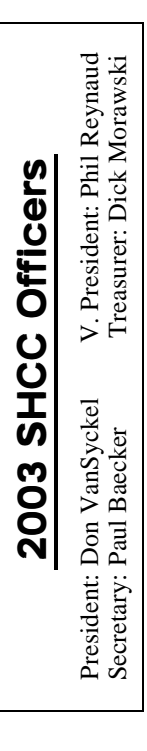

### **CLUB ADDRESS:** PO Box 385, Sterling Heights, MI 48311-0385 **CLUB E-MAIL ADDRESS:** Info@SterlingHeightsComputerClub.org **CLUB WEB PAGE:** http://www.SterlingHeightsComputerClub.org

### Four Month Meeting Schedule:

**MAY 2003 6 - SHCC - "PowerQuest's Partition Magic and DriveImage", by Member Rick Schummer** 7 - COMP meeting 11 - SEMCO meeting 12 - Net/Comm SIG 20 - Novice SIG 28 - PC SIG **JUNE 2003 3 - SHCC - Main Meeting** 4 - COMP meeting

8 - SEMCO meeting 9 - Net/Comm SIG 16 - Novice SIG 25 - PC SIG

### **JULY 2003**

- **1 SHCC No meeting— July & August** 2 - COMP meeting 13 - SEMCO meeting
- 14 Net/Comm SIG
- 21 Novice SIG

### 30 - PC SIG

### **AUGUST 2003**

- **5 SHCC No meeting— July & August**
- 6 COMP meeting
- 10 SEMCO meeting
- 11 Net/Comm SIG
- 18 Novice SIG
- 27 PC SIG

## **Special Interest Groups:**

Rick Kucejko

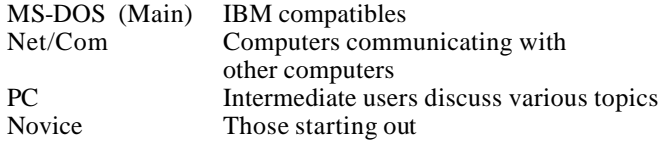

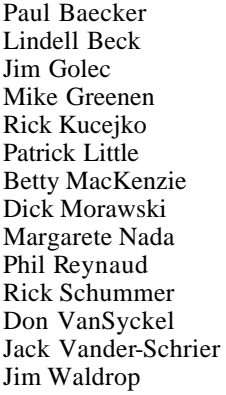

586-939-4278 586-268-8621 586-979-8717 248-879-6180 586-264-1497 586-254-0677 586-573-9648 586-781-3321 586-268-6586 586-997-1451 586-731-9232 586-739-7720 586-731-6481

586-286-2314 excuser@excite.com ljaybeck@comcast.net jgolec@comcast.net irish378@comcast.net rick@kucejko.com PBLittle@prodigy.net BMacKenz@tir.com RMorawski@aol.com mcj30621@comcast.net preynaud2@comcast.net rick@rickschummer.com don@vansyckel.net jvanders@myself.com jwaldrop@tir.com

# **Other Computer Clubs:**

As a member of SHCC, you can attend meetings of other clubs where we have reciprocating membership agreements, at no charge.

#### **Computer Club of Marysville and Port Huron (COMP)**

Time: 1st Wednesday, 7:00PM Place: Mackenzie Bldg, Room 201, St Clair Community College, Clara E McKenzie Library-Science Building, 323 Erie St. Port Huron, (810) 982-1187 Web Page: http://www.bwcomp.org Reciprocating: Yes

#### **South Eastern Michigan Computer Organization (SEMCO)** Time: 2nd Sunday at 1:30PM Place: Science & Engineering Building; Oakland University; 248- 398-7560 Web page: http://www.semco.org

Reciprocating: Yes

**The OPC (Older Persons Commission) Computer Club** Time: Every Tuesday at 10:00 Place: OPC in Rochester 248-656-1403. Web page: http://www.geocities.com/ Heartland/Village/1904/

Newsletter submissions are due 10 days before the club meeting, but the earlier the better. They should be sent to :

 WYSIWYG Publisher 5069 Fedora, Troy, MI 48098

OR at the e-mail addresses: newsletter@SterlingHeightsComputerClub.org

Unless stated otherwise, all materials contained in this newsletter are copyrighted by the Sterling Heights Computer Club. License is hereby granted to other clubs (non-profit) to reprint with credit. (C)

**The WYSIWYG was printed by STERLING PRINTING AND GRAPHICS, located at 37880 Van Dyke, Sterling Heights, MI** 

 **THE WYSIWYG May 2003**

# **SIG Meetings**

## **Net/Com SIG**

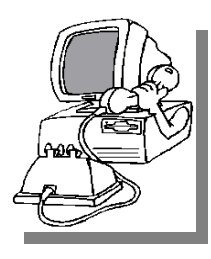

The next meeting of the Inter-<br>
net/Communihe next meeting of the Intercations (Net/ Comm.) SIG will be Monday, May 12, 2003, starting at

7:00PM, at the Macomb County Library. The SIG meeting days are generally the second Monday of the month.

Each month the members of the Net/ Comm SIG discuss the Internet to help members of the SHCC learn more about this communications media. At the May meeting, Jack Vander-Schrier will demonstrate ICQ, Yahoo Messenger, AOL Instant Messenger, and Windows Messenger.

For more information about the SIG, call or e-mail Betty MacKenzie (numbers are on page 2), or check the club web site.

## 一个 一个

# **Novice SIG**

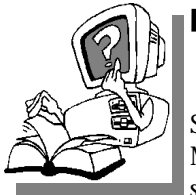

The next<br>
meeting of<br>
the Novice<br>
SIG will be Tuesday, he next meeting of the Novice May 20, 2003, starting at 7:00PM, at

the Macomb County Library. The SIG meeting days are generally the third Monday of the month.

We have recently started at the beginning (again) so if you ever thought you should attend the Novice SIG, now is the time. A little more than half of the people attending the SIG use Windows 98 so the actual presentations will be done on Win98. The beginning concepts are applicable to WinME and WinXP directly. As we progress through the year and get to more advanced Novice topics a few items will vary between the different Windows versions, but we'll cover those differences at that time.

There is always a question and answer period at these meetings. The computer training sessions are free to club members, but members will be advised to purchase the book in use by the class.

For more information about the SIG, call or e-mail Don VanSyckel (numbers are on page 2), or check the club web site.

4 9 9 9 9

## **PC SIG**

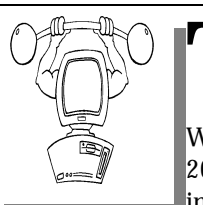

The next meeting of the PC SIG is Wednesday, May 28, meeting of the PC SIG is 2003. The SIG meeting is generally the

 $\mathbf{h}$  ext

last Wednesday of the month, but this month the meeting is on a different day.

Intermediate level topics are discussed, aimed at users with some knowledge of computers. During this meeting, general questions and answers regarding your computer will be discussed, and there will be some surprises.

For more information about the SIG, call or e-mail Jack Vander-Shrier (numbers are on page 2), or check the club web site.

9 9 9 9 9

**If your e-mail or mail address changes, please e-mail: secretary@SterlingHeights ComputerClub.org**

# **Selling Your Used Computer Equipment or Software**

If you have some computer equip-<br>ment or software to sell, you can<br>either place a free add in the<br>WYSIWYG or bring the article to the f you have some computer equipment or software to sell, you can WYSIWYG, or bring the article to the club meeting. You can set up at the back of the room before the meeting, and sell your items to people at the meeting interested in buying them. Members are responsible for any damage to the table tops, so bring a pad to prevent damage.

用 用 用 用

# **Directions To The Macomb Library**

The Macomb County Library is<br>
located at 16480 Hall Road, in<br>
Clinton Township, between<br>
Hayes and Garfield, close to the light he Macomb County Library is located at 16480 Hall Road, in Clinton Township, between at Garfield, on the south side of Hall Road. A large red sign says "Macomb County Library". The phone number is (586) 286-6660.

4 9 9 9 9

# **SHCC Emergency Shutdown**

The Sterling Heights Computer<br>
Club will utilize radio station<br>
WWJ - 950 on the AM dial to<br>
notify members that a meeting is he Sterling Heights Computer Club will utilize radio station WWJ - 950 on the AM dial to canceled because of bad weather or for other reasons. The announcement will happen along with the school closings and other events. Please remember to listen to the radio when there is bad weather.

西 月 月 月

# **SHCC Business**

**"Ask The Experts"**

*by Jerry Carson*

Please send questions to "Ask the Experts" at the club's PO address, or e-mail your question directly to Jerry Carson at his e-mail address: jerrycarson@email.com

None this month.

A 9 9 9

# **Door Prizes**

The SHCC offers door prizes at most regularly scheduled club<br>meetings. The door prizes for<br>the May meeting were not known at he SHCC offers door prizes at most regularly scheduled club meetings. The door prizes for the time of publication.

The sought after, highly valued winner's circle for April included:

**Bruce Honeck** won Encarta Reference Library 2003

**Marshall Steele** won Quicken 2002

**Neil Burk** won Links 2003 & courses

**John Bartelink** and **Don Simlar** each won a PC technician's screwdriver

西 月 月 月

# **ISP Rebate Offer**

**W** e have an offer available for a discounted ISP service (\$15 rebate), through the SHCC.

1) SHCC is not endorsing this ISP 2) SHCC is passing the info along as a service

3) If anyone choices to sign up, they will get the \$15 rebate. (Rebate will be returned through the club. Contact Don Vansyckel BEFORE signing up to qualify for the rebate.)

Details of the service and the rebate program are available at: http://www.copper.net/referral.shtm *(Continued from page 1)*

用 用 用 用

# **Program Coordinator**

**A** meeting coordinator is needed<br>for the club. The duties of this<br>will be to get presenters for the main meeting coordinator is needed for the club. The duties of this program coordinator position meeting, and follow up with them prior to the meeting. This position will bring you in contact with a lot of interesting and influential people.

You can either volunteer to be a part of a group to do this, the group leader, or to be "the group."

西 月 月 月

# **Member Ads**

ds are available free to SHCC<br>
members, and are limited to<br>
non-commercial purposes. Any ad shall ds are available free to SHCC members, and are limited to computer related items for be a maximum of twelve newsletter lines of text.

4 9 9 9 9

### **The President's Pen**

enough. If you want to add other items such as the printer or scanner, you will need to check the specifications of the device and add the power requirements to the power requirements of the computer and monitor. When you choose the UPS model don't be too tight, but give yourself some extra capacity. Namely if the power requirements you calculate are close to the capacity of one model UPS, buy the next model up. From what I see, The 350 VA model is the most popular and the 500 VA model is second. So if you want to protect more devices it might be cheaper to buy a couple of 350 VA models or a 350 VA and a 500 VA instead of moving up to a 750 VA model or whatever. You get the idea.

I have a 350VA model under the table in the den with the cable modem and the internet router / wireless access point plugged in. I have another 350 VA model in the basement with the network switch, cable TV booster, alarm system, and sprinkler system controller all plugged into it. Then I have a third 450VA model where I have my computer. All my UPSs are from American Power Conversion (APC). They have been in the

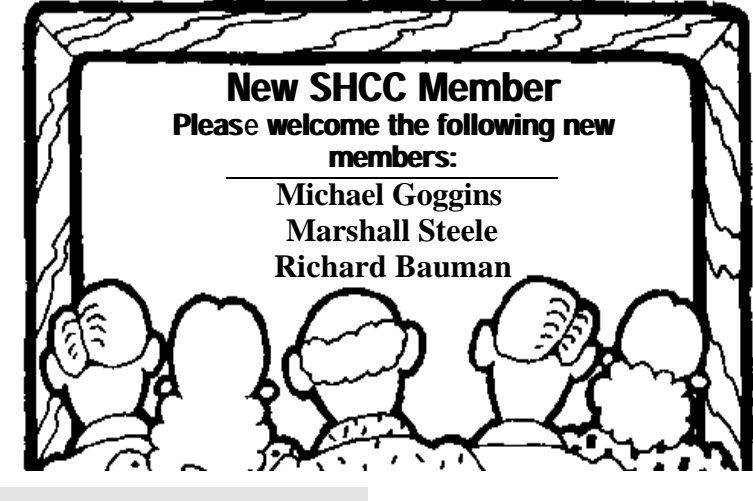

**Page 4**

### **THE WYSIWYG May 2003**

business for a long time and have an impeccable reputation. More recently a number of UPSs have appeared in the market from other companies. When the power goes off is not the time to find out you've bought an inferior product. Do yourself a favor and check out the product reviews for any UPS you are consider purchasing from a company other than APC. Before you think I've spent a small fortune on UPSs, I bought one of them on sale with a rebate for a total cost of \$10. The normal price for a 350VA

model currently is running between \$40 and \$80.

Remember if you have computer stuff you don't want any more, bring it and sell it before the meeting.

This month SHCC member Rick Schummer will be presenting. Rick's topic is Powerquest's Partition Magic and Drive Image. This should be a very interesting and informative presentation.

一个 一个

## **W(help)!** *by Ima Clueless & M.C. Esse*

**M** youngest female dog,<br>
"Boots", was nesting, and we<br>
the new arrivals. Since everyone in this y youngest female dog, "Boots", was nesting, and we were all eagerly anticipating particular household was grossly inexperienced in midwifery, it required tons of research & development! To quote Pitipat, "I don't know nuthin' about birthin' no babies, Mz. Scarlett!" Fortunately, today's Internet offered us a plethora of information on the subject of whelping a healthy litter of puppies.

I'm thinking at this point, "Puppies are carbon-based. Now, how can I tie in some silicon-based technology" and maybe even learn something new about networking while I'm at it?

We chose a particularly remote room in the basement for her whelping nest, as it afforded her ample comfort and privacy, would be easier to clean as the litter produced more litter, but it did make it more difficult for the humans, as we had to negotiate the stairs much more than we were accustomed to.

There is a walk of almost 100 feet including a set of stairs to get from office to nest. I knew there would be lots of desire to check up on mother and babies. Although 100 feet doesn't sound very far, it is when there's a set

of basement stairs involved as well as a few turns and twists around "stuph" in the basement. On top of the climbing, it will be a disturbance every time someone pokes their head in the nesting area. So, how about a web camera? We've set it up several times before, just not for this particular application

To alleviate some of the stair-climbing, we decided to use today's technology to make our lives easier. Can you say..... "Web camera on a wireless network?" Doggy monitor? Wireless, as we didn't want to string a lot of cables throughout the basement and upstairs rooms.

I've been told that I can't drill holes in the flooring between the upstairs office and the basement. Not only am I not allowed to drill holes in the floor, I'm told that stringing network cabling in the basement would not be appreciated as it would have to traverse the basement steps, wind around two doors on the main floor, and finally go through a portion of the living room before reaching the office. Because I could take a couple overland routes, tho, I really only needed 60 feet of network cabling. I'm also thinking it sure would be easier in the long run!

As we already had a good deal of the necessary hardware available, it was not

as expensive for us to set up this unorthodox use of new technology. Basically, we used one computer for transmitting the video from the web cam, another with a wireless hub for receiving the video and then sending it to any computer in the house using Netmeeting. Unfortunately, we both had to admit that wireless technology is not sophisticated enough for streaming video, and after all the network card shuffling, it was abandoned. The picture just did not transmit well, Netmeeting kept freezing the computers, and it defeated the purpose of less stair-climbing, as we had to keep rebooting all the computers.

In a word, "Wireless Sucks!" Yeah, I know, that's two words. It's also not the whole story. Most of the hardware was already on hand. We'd been dabbling a bit with wireless for some time. It worked well going from a notebook computer (1.1 Ghz, 256 MB Ram, Win2Kpro), through a wireless access point, onto the office LAN, and then through DSL to the Internet. There was not a significant amount of delay for surfing the web or for getting Email. So at this point I'm thinking we'll use an older PC (Pentium 450, 128 MB RAM, Win98SE) in the basement and broadcast upstairs to the WAP. Had to purchase the internal wireless card for this machine. Unfortunately, in our zeal to be securityconscious with the wireless LAN, we'd purchased a WAP that included a lot of built-in security, never thinking that we'd have to open up a bunch of IP ports to allow NetMeeting to go in and out of it. This is sort of like contracting for a battalion of US Marines to guard the back door of your house. When you realize all you really needed for this particular application was a surveillance camera, you also realize you're not going to be able to terminate the contract with the Marines with a wave of your hand. It's way too secure for what you want to do. Lots of reading and lots of configuring and I got it to

work, sort of, but it wasn't anywhere near reliable.

Next thought, we'll cut the WAP out of the picture. So, we were broadcasting on a peer-based network directly to the notebook computer we'd been using before to experiment with wireless on a LAN. That means the only way to see mother and her babies is to have the notebook computer running upstairs in the office. Not a big deal, but still not reliable, nor was the picture what I'd expected. Thinking it was the webcam, I checked it out on the office LAN without wireless running. Nope, that wasn't the issue. Then, I took the notebook downstairs and tried the connection there. The connection was better, but not great. It got much better when I used a crossover cable to tie the two machines together. For the time being, we'd be running NetMeeting on the downstairs machine using wireless to send to the notebook PC upstairs.

Over the course of almost two days, the machines were rebooted, on average, every 2 hours. So much for not climbing stairs, huh? With that, it hardly made sense to keep it up and running. Some of the issue was wireless and some of it is that the nesting area is not well lighted so the webcam was already struggling a bit. Going to monochrome helped some with the quality of the picture, but we were still regularly rebooting both machines.

So on to Plan B. We wired the computers together with lots of cabling across basement, up stairs, around doors, and into the office computer. Not the best solution, but cement is difficult to drill holes in, and at least now we can see the picture without all the blocks of transmission apses that wireless was giving us. We also changed from NetMeeting to a viewer that came with the 3Com Webcam, and downloaded another viewer that would allow us to remotely control the basement computer. The definition in the picture was greatly improved, and I could see much better detail of what was happening in the whelping room.

I still wasn't allowed to drill any holes in the floor. <hmph!> So, 60 feet of cat5 network cabling later, we were in business, mostly. NetMeeting was still giving us fits and requiring reboots of the downstairs PC. I'm convinced part of that was because of the low light in the nesting room and NetMeeting not being able to keep up. The 3Com Webcam came with several applications for sharing video. I finally settled on using the WebCam32 viewer. It seemed easiest to manage, gave what I felt was the clearest picture, and took up the least amount of resources. To send the pictures upstairs to the office/home LAN, I downloaded a viewer I've used several times for remote control of other PCs VNC (Virtual Network Computing). It's a FREE <woo hoo!!!> download (www.tucows.com), developed by AT&T Bell Laboratories, Cambridge. There's a server side (the basement machine that's transmitting) and a client side (the upstairs machines that will be viewing).

After the new installation was complete with wiring and software, we were in business. The picture was consistently clear and the machines didn't require constant rebooting. The other advantage was that we were now able to do what I'd wanted to do in the first place view the nesting area from any machine o n the office/home network.

We also had Plan C, which we also established as a backup. Wise people have always told me you can never have too many backups! We had a motion sensitive surveillance camera from Radio Shack that we could connect to a television, and for this we used the holes that had already been drilled in the floor for cable TV. It works like a charm, and if you wish to check the status of the nest, you just change the TV to the "Doggy Channel"! Just make certain the sound is turned down, because the audio on this camera is amazingly clear.

Oh, yeah, this would've been the easiest solution in the first place had there been a TV in the office. There's not even room for a portable in there. Besides, it's so much more geekier to have the Webcam setup, isn't it? In this case, the camera will only broadcast from the nesting area in monochrome. Color is not available because of the low lighting conditions. Well, that's OK. The purpose was not to get great video, but to be able to check on the situation down there without disturbing mother and babies.

What's that? You want to know the specifications? The Motherboard multitasks amazingly well. The six females and five males have rather slow processors, but that is improving every day. Their storage is rather limited at the present time, but it, too, is expanding considerably. They are all equipped with decent sound cards, rather good speakers, but their video cards and controller cards will need to be refitted in a week or so, and their RAM will need to be upgraded on a regular basis. Their wireless network cards are communicating extremely well at the present time, but this will change after a few weeks, I'm afraid. However, they do have an awesomely beautiful case which seems to accommodate any and all upgrades, hopefully for many years to come.

Mother and babies seem to be doing quite well. As the veterinarian who checked them out the morning after birth said, "They're not puppies, they're horses!!!"

*This article was brought to you by Judy Lococco Past President of APCUG. This article is also brought to you by the Editorial Committee of the Association of Personal Computer User Groups (APCUG), an International organization to which this user group belongs.*

4 9 9 9 9

# **Your Old PC: Keep It Or Dump It**

*by Steve Bass, Pasadena IBM Users Group*

*Steve Bass explores the hassle of giving away your PC.*

 $\prod_{\text{dust}}$ f you're reading this column, there's a good chance you have an old PC sitting around gathering dust. I have some ideas and a few sites that'll help you decide what to do with it.

Me? For the last month I've been staring intently at the PC in the corner. It's a third generation, poky PII, the one I used as my main production machine for years. There are two other PCs under my desk—my current production machine, and the one it replaced, a 450MHz PC I use for testing.

### **Put it to Work**

One way I use a second machine is by networking it to my production machine and using it for drudge work. For instance, I often up- and download humongous video files. Rather than tie up—and slow down—my production PC, I let the second machine do the work. Have a big print job? Send it to your new-found print server.

The other neat way to use the other PC is for testing and playing around.

Start by creating a backup image using Norton's Ghost (http://snurl.com/ ghost) or PowerQuest's Drive Image (http://snurl.com/image). Then load up any of the tons of freeware and shareware you've wanted to try but wouldn't dare install on your production PC. It's the trick I've used for my work at PC World for years.

I have the test PC networked to my production machine. Networking is easy with Win 98SE, and even easier with Win XP. You can pick up a pair of network cards for under \$20. If the PCs are close, a six foot network cable will suffice. If you're already using a

broad band connection—DSL or cable modem—all you need is a cheap-o router. Here's a good how-to article that will tell you more about setting up a low-cost home network: http://snurl. com/network

### **The Guilty PC**

I know what you're thinking. Why be greedy? Giving the computer to your parents, a friend in need, or maybe a neighbor would be a great deed. Well, kids, be careful with your generosity.

On the one hand, it's a really kind thing to do, and you'll feel good about your donation.

On the other hand, you'll discover another part of the guilt syndrome: You want to make the system perfect before you give it away. Hours, folks, you'll spend hours doing things you wouldn't, didn't, couldn't do when it was your production machine.

Sure, you think, it might be a good idea to throw in a faster hard drive (heck, it's just a 2GB) or maybe a little better graphics card.

You'll also feel an obligation to try and explain how to use all the programs you left on the PC. And I'll bet most are without documentation, and guaranteed to throw your donatee, most likely a novice, into a tizzy.

Then there's the tech support you'll inevitably have to provide. Don't think you will?

I promise, on the grave of three systems buried in the garage, you'll be spending hours working on your old computer. (And discovering just how slow an old computer can be.)

I'll say it again: Don't bother.

My recommendation? If that neighbor or friend wants a PC, help them shop for a new one. If it's a parent, be a sport and buy them a brand new computer.

### **PC Recycling**

Your other option is throw the PC in the virtual Dumpster by way of a local recycling center. If you do some digging, I'll bet you can find a local nonprofit that does the dirty work examining and repairing PCs, and distributing them to needy school kids. You can find out more at the TechSoup's Recycled Hardware site: http://snurl.com/ recycle

The PC Disposal site provides services for large companies needing to bury old systems (http://snurl.com/dispose) and Dell has a program that lets you trade in, sell, auction, or donate your PC (http://snurl.com/Dell\_ex)

I bumped into an article that addresses many of these issues. PC World's Kirk Steers is a recycling expert. In the story, he explains how to decide whether a PC's worth upgrading, and how to recycle it when it reaches the end of the road. Read "What Should You Do With Your Old Computer?" at http:// snurl.com/whatnow

Listen, if you need me, I'll be in garage hunting down some old monochrome monitors.

*Steve Bass is a Contributing Editor with PC World and runs the Pasadena IBM Users Group. He's also a founding member of APCUG. Check his Home Office columns at http:// snurl.com/homeoffice and sign up for the Steve Bass online newsletter at http://snurl.com/signup* 

用 用 用 用

# **Browser Fun And Games**

*by Steve Bass, Pasadena IBM Users Group*

**M** y wife says I get cranky easily.<br>She says it's a gene, or maybe<br>definitely crabby, and it happens when y wife says I get cranky easily. She says it's a gene, or maybe a strand of my DNA, but I'm ever the computer starts acting up.

See, the last time I re-installed Microsoft's Internet Explorer, my Standard Button Bar, Address Bar, and Links were in different spots. To make me feel even crabbier, when I upgraded to a new version of Microsoft's Media Player, Radio Bar appeared in the same spot my Links Bar should have been.

### **Going Back**

The first thing I had to do was get my Bars back in order. In IE, just right mouse click on any blank area on the upper portion of the toolbar and click the check mark for each item you want to see or hide.

### **Toolbar Customizing**

The neat thing about IE's bars is you can drag them onto other toolbars--up, down, left, or right—move them to the very top menu bar, and easily resize them.

I have the Pull down menus at the very top with an add-on Browser Recorder to the right. Below that is IE's Button bar, one I customized to add buttons I use often and remove rarely touched buttons. (Do it by clicking a blank portion of the toolbar area and selecting Customize. Be *very* careful you don't inadvertently hit the poorly placed Reset button in the dialog box.)

Next down is the Link bar with buttons linked to the spots I go to daily, followed below by IE's standard Address bar and Google's add-on browser towards the right.

If you start fiddling and foul up the size or placement of the bars, try this: From IE's Tools menu, click Internet Options, choose Programs, and click the Reset Web Settings.

#### **The Magic of the Links Bar**

One incredibly powerful—and underutilized--feature in IE is the Links bar. Mine has a button for each of the three search engines I use regularly. Other single-use buttons include PC World, Yahoogroups, PIBMUG, eBay, TVGrid, and a Web-based e-mail program.

Three more buttons are multi-function. When I click on any of them, a list of other links drops down. I use one for sites I visit almost every day, another for weekly visited sites, and the third for pages I've visited that I might want to go to again.

### **Link Bar Fix-Me-Ups**

Microsoft has official advice for adding items to your Links Bar. They say to drag the icon for the page from your Address bar to your Links bar or just drag a link from a Web page. That works fine for a new link. But when you're ready to modify a link, you're stuck with using a click on the right mouse. You can do it but there's a slicker way.

Open PowerDesk or Windows Explorer and go to your \Windows \Favorites directory (now called Folders). With PowerDesk, open another window pane (use Control-F3) or in Explorer, open another Explorer.

You're going to do a few things, and you needn't do it in this order.

\***Rename the filename**: Make it shorter but remember that each file should end in "URL.." Use F2 or the right mouse button. Doing this will give you room for more items on the Links bar. For instance, Google is just "gog," PIBMUG is "PIB," TVGRID is "TV." You get the idea.

\***Change the Icon:** Right mouse click on the file and select Properties. Click Change Icon and Browse. You'll see many files, and some will contain icons. You can go up one level to the \Windows folder for other icons. Just click on any file that has an icon (you'll see them) and click it. That icon then represents the URL.

\***Add or Remove:** You may have a URL you often use in your favorites. Treat it as you would any other file drag and drop it onto the Links folder. Want a Folder on your Links Bar? Nothing to it: In Explorer, it's File \* New \* Folder and then just add items (filenames ending with URL) to the folder. In PowerDesk, just click F7.

By the way, the changes are dynamic you can see them immediately in Internet Explorer.

### **Favorites? While We're Here...**

You might as well examine all the other items in your Favorites folder. They're all part of Internet Explorer's Favorites—you know, the stuff you see when you click the Favorites button. Many of these are poorly named, outdated, or useless. And I'll bet the majority of them could be better organized. Instead of using IE's Organize Favorites, use the method above. It's faster and substantially easier.

*Steve Bass is a Contributing Editor with PC World and runs the Pasadena IBM Users Group. Write to him at steve\_bass@pcworld.com. Check PCW's current edition at www. pcworld.com/resource/toc/index.asp and sign up for the Steve Bass online newsletter at www.pcworld.com/ bass\_letter.* 

平 平 平 平

# **WYSIWYG WEB WATCH (www)**

*by John Beauchamp*

T his column attempts to locate sites co ntaining valuable, amusing and free content,

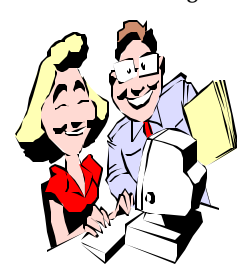

with no overbearing pressure to purchase anything. Send your favorite sites (email the site address with your brief site description) for

listing in a future WYSIWYG issue, to excuser@excite.com . Also check the SHCC web site (Web Page Reviews) for other past gems.

This site from the Electronic Frontier Foundation provides information on how to make your life on the internet safer and more secure. Topics include:

 \*Do not reveal personal information inadvertently?

 \*Turn on cookie notices in your Web browser, and/or use cookie management software.

\*Keep a "clean" e-mail address.

 \*Realize you may be monitored at work.

 \*Avoid sending highly personal e-mail to mailing lists.

 \*Keep sensitive files on your home computer.

\*Use encryption!

www.eff.org/Privacy /eff\_priv acy\_top\_12.html

Are you looking for new employment? At Motor City Help Wanted you can search by the field you are interested in or by the area of the city that you want to work. You are able to post your resume. The best thing is that the jobs that are listed here are for Detroit and the surrounding area. www.motorcityhelpwanted.com

You can find cooking tips and delicious meals at the Swanson web site.

You can receive a weekly newsletter with recipes and cooking and entertaining tips. There is also a recipe box where you can store your new recipes. www.swansonbroth.com

Are you tired of seeing that cursor arrow on your screen? Replace it. Check out Comet Zone and you can chose from 100's of cursors, animals, celebrities, holidays, science and TV. www.cometzone.com

Here is the spot for trivia, puzzles, and humor.

www.coolquiz.com/trivia/usa/towns. asp

Do you like almonds? This site is by the Almond board of California. It all the information that you want regarding almonds. You will even find recipes for some real lushes dishes using almonds.

www.almondsarein.com

Shop for new furniture from home at Furniture.com. You select the type of furniture and the style that you are interested in and you will be given pictures of the various styles that are available and the cost of each piece. Be sure to check out the room planner. It lets you select the room size and then fill it with furniture, doors, windows and plants. www.furniture.com

Are you serious about walking, biking, hiking, or cross country skiing? This site will get you into an organized vacation for a five star adventure. www.backroads.com

MM good. If you are looking for some recipes using Campbell's soup, check out the Campbell's soup site. You can find recipes for cheese bread, chili, Italian chicken, Deli Sandwich, and

hundreds more. www.campbellsoup.com

Are you looking for some special items for your kitchen? Check out cooking. com you may just find that item that you just can't find in the stores. They have bakeware, cookware, cutlery, and cook books and even some really super clearance specials. www.cooking.com

For the history buffs, here is a site from PBS for information on the history of the USA from 1765 to 2002. www.pbs.org/wnet/historyofus

Are you looking for a source for international news? Google collects articles from over 4,500 sources worldwide and it arranges them on one page that is organized by subject headings. www.news.google.com

You have ordered that latest piece of computer equipment yesterday and it has not arrived yet. Where is it? You can track it by entering the tracking number and the site will tell you where it was last. You can check on shipments from 57 different carriers including Airborne, FedEx, the US Postal Service and UPS. www.packtrack.com

There was a r ecall on a playpen but was it one that we have at our home? Now you can check on the list of product recalls at the FDA web site. You will find a list of warranty recalls and product safety warnings. www.fda.gov/opacom/7alerts.html

What do all those error messages mean that you get when you are trying to access web pages? Webopedia will explain what they mean. www.webopedia.com/quick\_ref

4 9 9 9 9

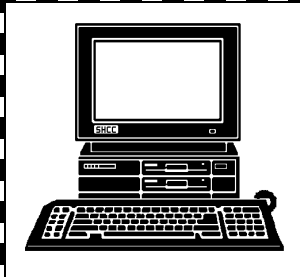

# **STERLING HEIGHTS COMPUTER CLUB**

PO Box 385 Sterling Heights, MI 48311-0385

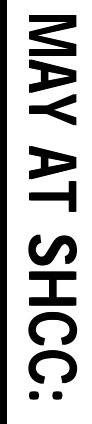

Carpathia Club.<br><sup>38000 Utica Road</sup><br><sup>Sterling Heights</sup> **TUESDAY May 6 TUESDAY** 38000 Utica Road **Carpathia Club.** Main Meeting.<br>7:30PM at Sterling Heights **Main Meeting. 7:30PM at**  May  $\bullet$ 

r<br>S

**iion Magic and Drive Image**" by Member "PowerQuest's Parti-**Rick Schummer Rick Schummer"PowerQuest's Parti-**

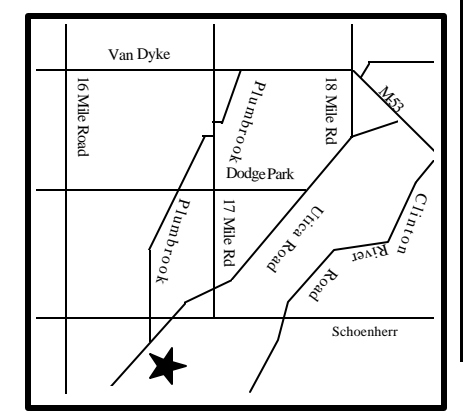

MONDAY **MONDAY May 12** Net/Com SIG

SIGs

Net/Com SIG 7:00PM at the Macomb County Library. 7:00PM at the Macomb County Library. May 12

TUESDAY<br>Novice Sig **TUESDAY May 20**

NOVICE SIG 7:00PM at the Macomb County Library. 7:00PM at the Macomb County Library. May **NO** 

WEDNESDAY<br>PC SIG WEDNESDAY May 28

 PC SIG 7:00PM at the Macomb County Library. 7:00PM at the Macomb County Library. May 28